## SX-64 Installation Instructions

## Required tools:

- Phillips screwdriver
- but not necessary. If using a screwdriver, wrap tape around the tip to prevent damage to the circuit board when prying.
- Hand or power drill. Necessary for installation of the ROM selector switch in the SX-64 case assembly.

- 1. Make sure that the SX-64 power switch is OFF and that any peripherals (printer, disk drive, etc.) attached to the SX-64 are also switched OFF.
- 2. Unplug the SX-64 AC power supply cord from its wall outlet, outlet strip, etc.
- 3. Unplug all cables from the SX-64. including (if attached) the AC power supply cable. Keyboard cable. Joystick cable(s), Video cable, and Serial Bus cables.
- 4. If a disk is present in the disk drive, remove it.
- 5. Remove any devices plugged into the Cartridge and User Ports.
- 6. Remove the eight screws shown in Figure 1 from the rear of the SX-64.

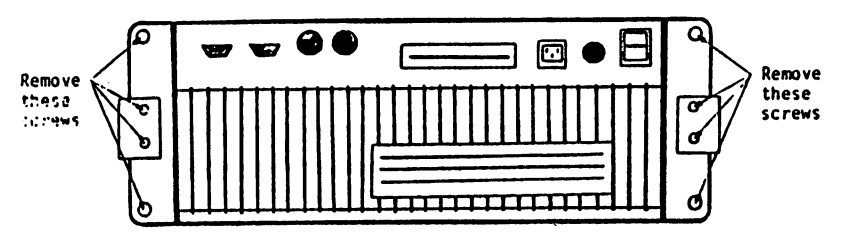

Figure 1: REAR PANEL SCREW REMOVAL

7. Remove both side rails from the SX-64 by sliding them towards the rear of the computer and then remove the three top cover -resources and these screws retaining screws retaining screws from each side of the SCF645 as shown in Figure

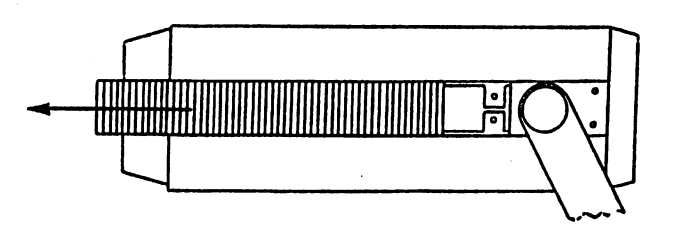

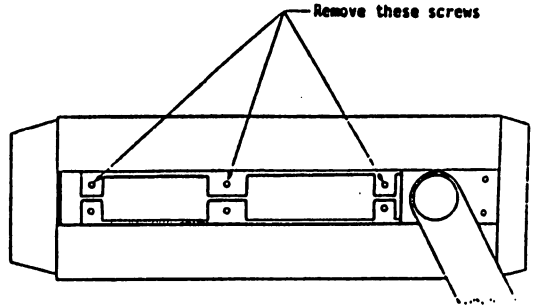

Figure 2: SIDE RAIL AND SCREW REMOVAL

- 8. Remove the SX-64 top cover.
- 9. Locate the SX-64 CPU circuit board using the board layout diagram shown in Figure 3.

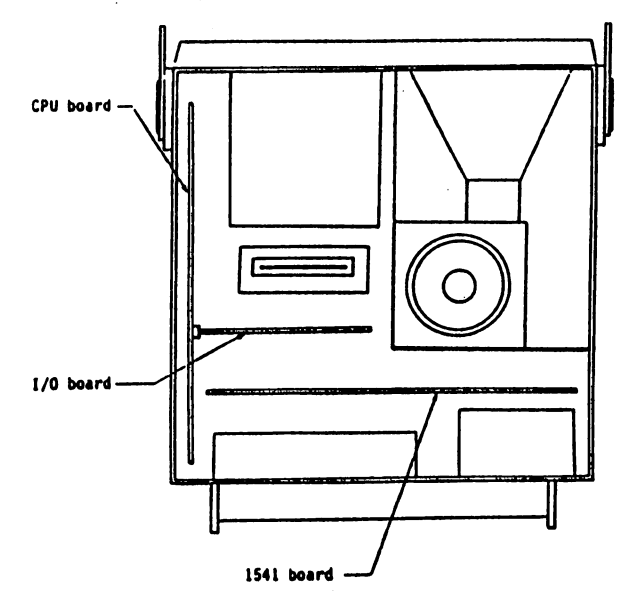

Figure 3: SX-64 CIRCUIT BOARD LAYOUT